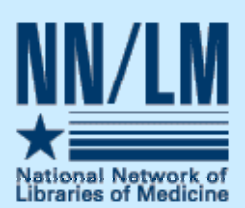

# *ESources*

#### In this Issue

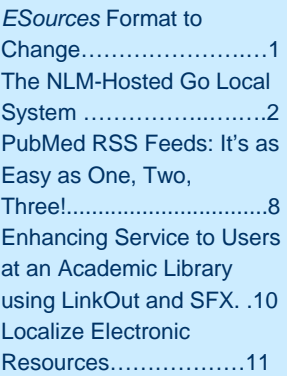

#### **News from the Region**

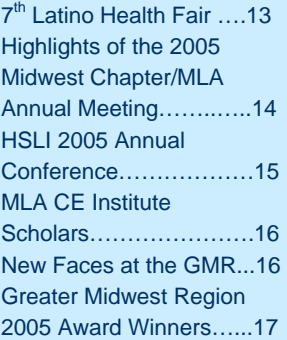

### **Out with the Old, Bring in the New!**  *ESources* **Format to Change**

**WELCOME to the latest edition of** *ESources*, the online newsletter of the Greater Midwest Region of the National Network of Libraries of Medicine. As regular readers know, *ESources* features news and articles on topics of interest to members of the GMR.

With this edition, say goodbye to *ESources* in this traditional, newsletter format. Our next *ESources* will debut as a "web log" or blog. Because a blog is not bound by traditional newsletter publication frequencies or deadlines, updates will be available in a timelier fashion. In addition, our new format will allow faster and easier postings by GMR members. By using the blog format, we will be able to bring you news and updates, without clogging up your email inbox with long postings. In addition, our new format will allow faster and easier postings by GMR members. Those of you using RSS readers will be able to add our blog/newsletter to your feeds. As a related note, see the article below for more information on RSS—Really Simple Syndication or Rich Site Summary—readers and PubMed.

For the most part, *ESources* content will not change except in enhanced ways as afforded by the new technology. We will continue to highlight important updates on NLM programs and products and news from around the Greater Midwest Region. Member input in the ways of reports and news will continue to be a significant part of our newsletter, so please continue to send your articles to the GMR office c/o Jacqueline Leskovec, Communications Coordinator, leskovec at uic.edu.

Say good-bye to the old and get ready for the new!

#### **PubMed and Other NLM Updates The NLM Technical Bulletin**

For changes in PubMed, the environmental databases, and Gateway, visit the *[NLM](http://www.nlm.nih.gov/pubs/techbull/current_issue.html)  [Technical Bulletin](http://www.nlm.nih.gov/pubs/techbull/current_issue.html)*. Use this important resource when you notice a change, want to know what is new or learn what is being updated. For your convenience, many of these updates are forwarded to the GMRList and are included in the GMR Updates. Visit and search the *[NLM Technical Bulletin](http://www.nlm.nih.gov/pubs/techbull/current_issue.html)* at:

[http://www.nlm.nih.gov/pubs/techbull/current\\_issue.html](http://www.nlm.nih.gov/pubs/techbull/current_issue.html)

### **The NLM-Hosted Go Local System: An Opportunity for Medical Libraries**

**Naomi Miller, Manager, Consumer Health Information Public Services Division, National Library of Medicine** 

#### **Background**

The National Library of Medicine's MedlinePlus is a high-quality gateway to consumer health information from NLM, the National Institutes of Health (NIH), and other government, professional and voluntary organizations creating authoritative health information. The core of MedlinePlus is over 700 Health Topic pages: highly selective collections of links to Web documents. Health topic pages organize the documents into categories such as overviews, diagnosis, treatment, and prevention<sup>1</sup>. Licensed content supplements the health topic pages in areas where authoritative Web content is not available. MedlinePlus licenses drug information, a medical encyclopedia, health news, a medical dictionary, and interactive health tutorials. Special features include webcasts of surgical procedures, collections of health check tools, and subject lists of easy-to-read materials. MedlinePlus is the most heavily used government-sponsored consumer health portal. In October 2005, over 8.6 million unique visitors viewed nearly 67 million pages.

What MedlinePlus does not include is information on local health services. Early in the development of MedlinePlus, NLM staff recognized that local organizations would be the best source of information about services in their states or regions. MedlinePlus concentrates on linking to information about diseases, conditions and wellness issues from national sources. Providing the information on facilities, health care professionals, programs and services, is the goal of MedlinePlus Go Local. The ultimate goal is to integrate the two complementary services. MedlinePlus provides the health information and link users to Go Local sites for information about services. Go Local sites would provide the links to local community services and connect residents to MedlinePlus for health information.

#### **In the beginning: Locally hosted Go Local sites**

The University of North Carolina at Chapel Hill created the pilot Go Local site, NC Health Info. The site was several years in the making. A feasibility study in 2000/01 preceded the development of a web-based input system, vocabulary for services, mappings between the services and MedlinePlus health topics, and resource collection. NC Health Info debuted in February 2003<sup>2</sup>. In 2004, the University of Missouri became the second Go Local site with Missouri's Community Connection. Community Connection linked the health portions of an already existing database. Their effort involved re-indexing of records as well as mapping their service vocabulary to MedlinePlus topics. Each of these sites built their own database systems, and each continues to maintain their own local hardware and software.

Based on the experience of these two sites, it is clear that building a locally hosted system requires considerable effort. To assist those areas that do not have the resources or expertise to undertake a Go Local site, NLM developed a system hosted by NLM. The NLM system provides the hardware, vocabulary

mapping, user interface, and technical infrastructure, leaving local areas free to concentrate on collecting and indexing local service information. Table 1 outlines Go Local responsibilities using the NLM or locally hosted model.

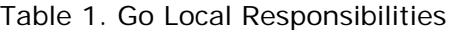

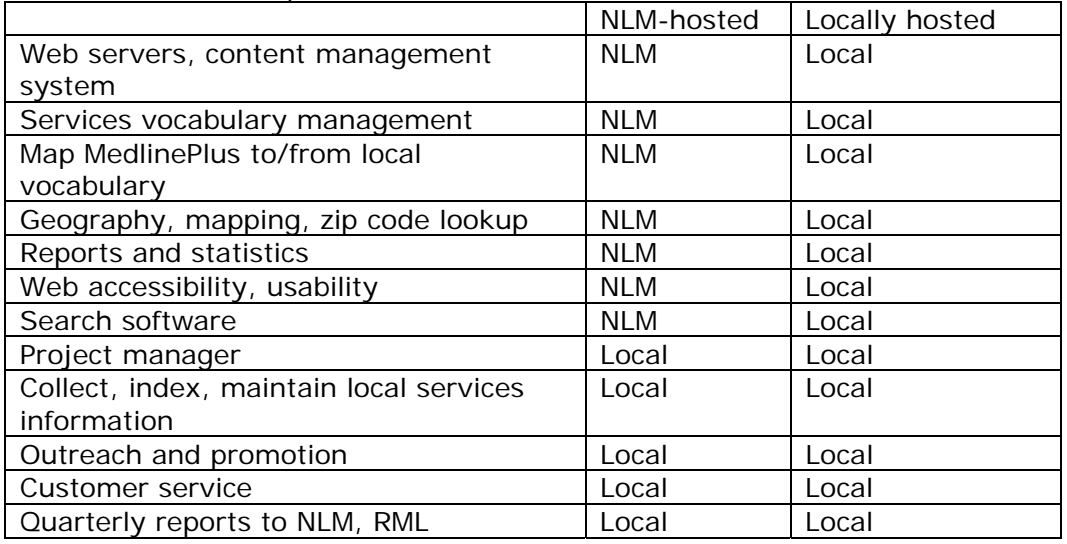

As this table clearly illustrates, using the NLM system has advantages for organizations that cannot or do not wish to expend much technical effort in developing a Go Local site.

#### **A Tour of the NLM-hosted system**

The NLM-hosted Go Local input system is a web-based database application written in Flash. The input system lives on a server at NLM. The system allows local areas to modify templates to customize their area's header, footer links, and colors, upload images, create the "About Us" page, provide contact information, and create a featured site for the homepage. It also includes a local map module to customize a local area map, which NLM supplies. These features allow local areas to "brand" their sites. Figures 1 shows some of the logos of NLM-hosted Go Local participants.

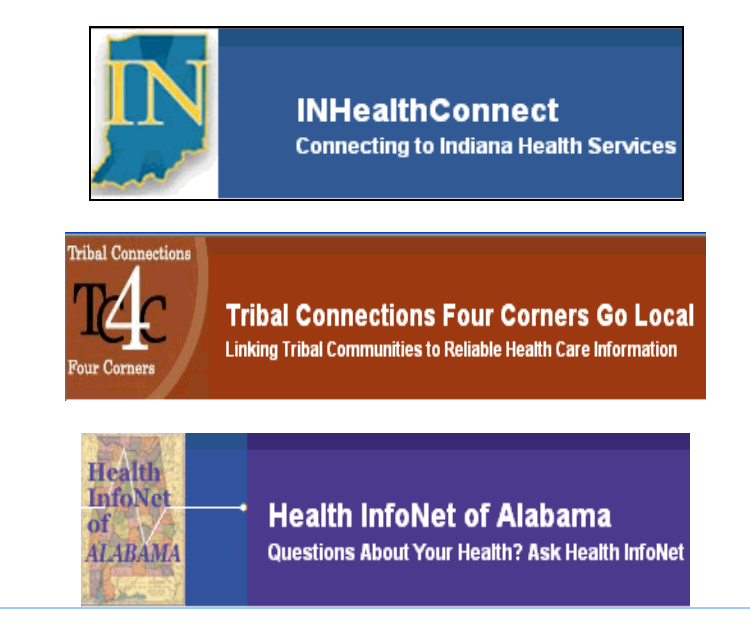

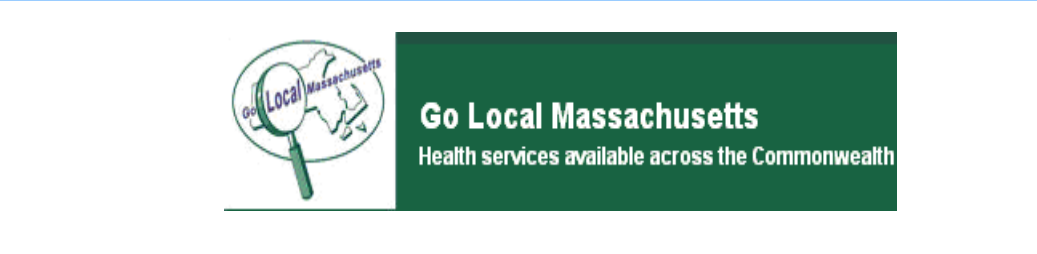

#### Figure 1. Go Local Headers and Logos

The heart of the system is the site record module. Using a web-based form, selectors create records for local services. The records include information such as the site name, address, city, state and zip. Optional information may include a web site URL, telephone number, and description of the resource. Figure 2 shows a typical record.

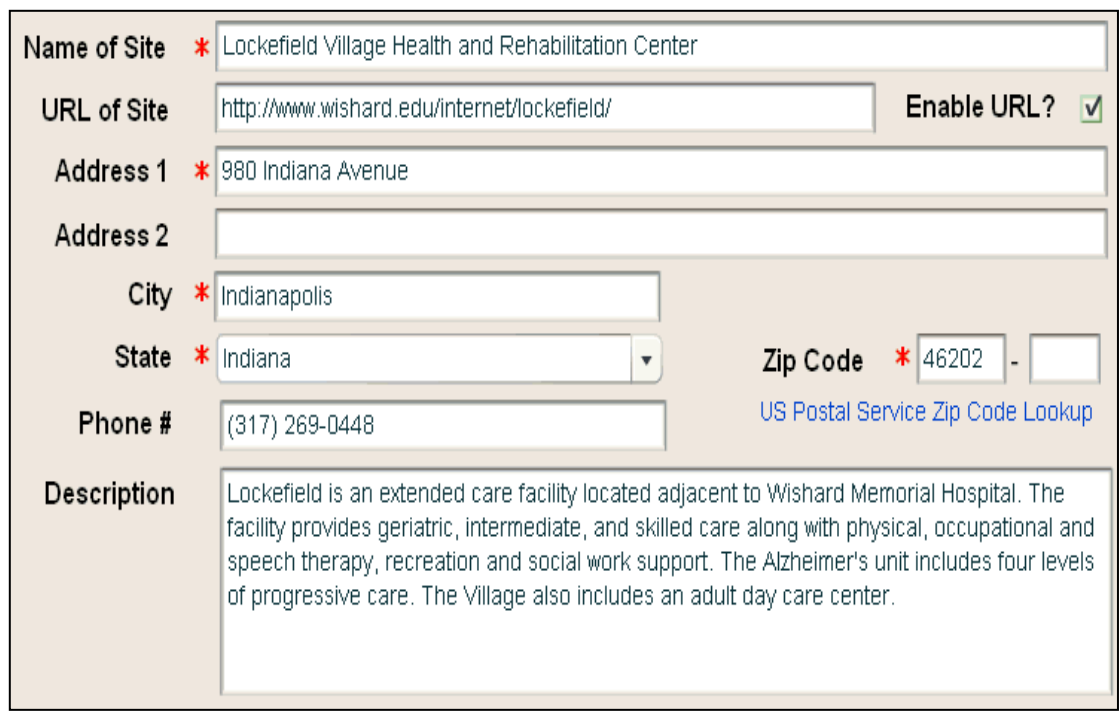

Figure 2. Sample site record

The second part of the form allows the selector to choose the geographic area that the resource serves. Options include zip code, individual counties, or the entire go local area. The selector chooses whether a resource should display to the public in a third section.

The fourth section allows the selector to choose services and health topic lists under which the resource will display. Adding topic information is the most complex step in creating a record. NLM provides vocabulary mappings to help selectors associate service terms (healthcare providers, health facilities, and health programs and services) and health topics (diseases, conditions, wellness issues.) Figure 3 displays topic information from the same record as Figure 2 above.

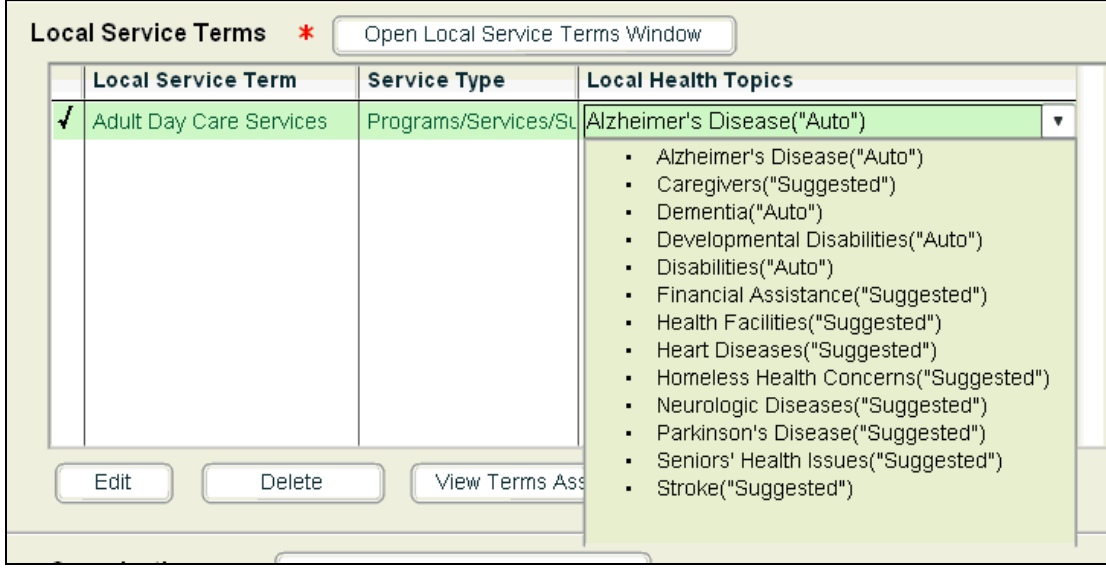

Figure 3. Service terms for a record, with associated health topics for the service term Adult Day Care Services

A preview module allows local participants to view their pages. This feature allows each area to see how records will appear to the public and to gauge its readiness for public release. Using the resource above, here are the steps to preview this record.

Step 1: Choose Internal Preview, Services by Providers, Facilities and Services. A preview menu option allows users to drill down through their Go Local records in the same way that a consumer would on the public site. In Figure 4, the selector has chosen to preview services by providers, facilities and services.

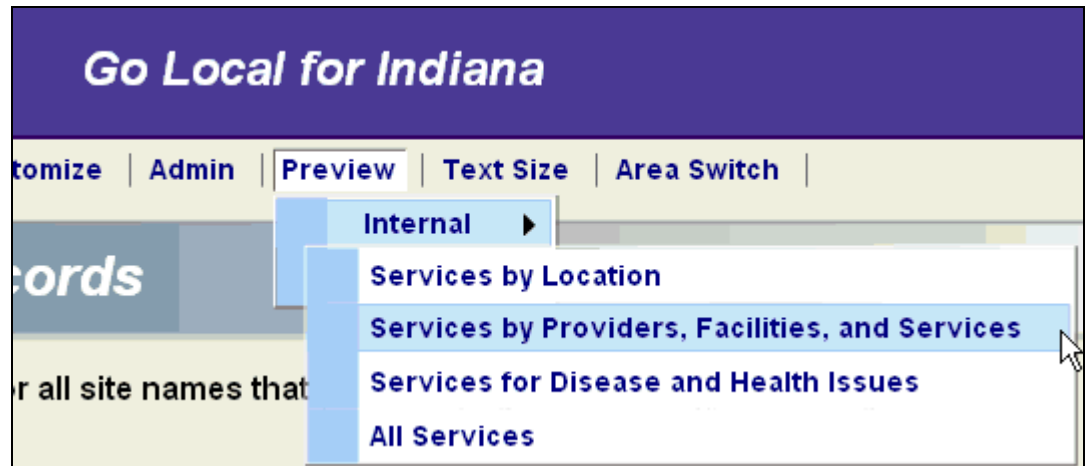

Figure 4. Choosing the Preview option

Step 2: Choose the specific service The preview shows a list of the terms for health care providers, facilities and services. The selector chooses Adult Day Care Services.

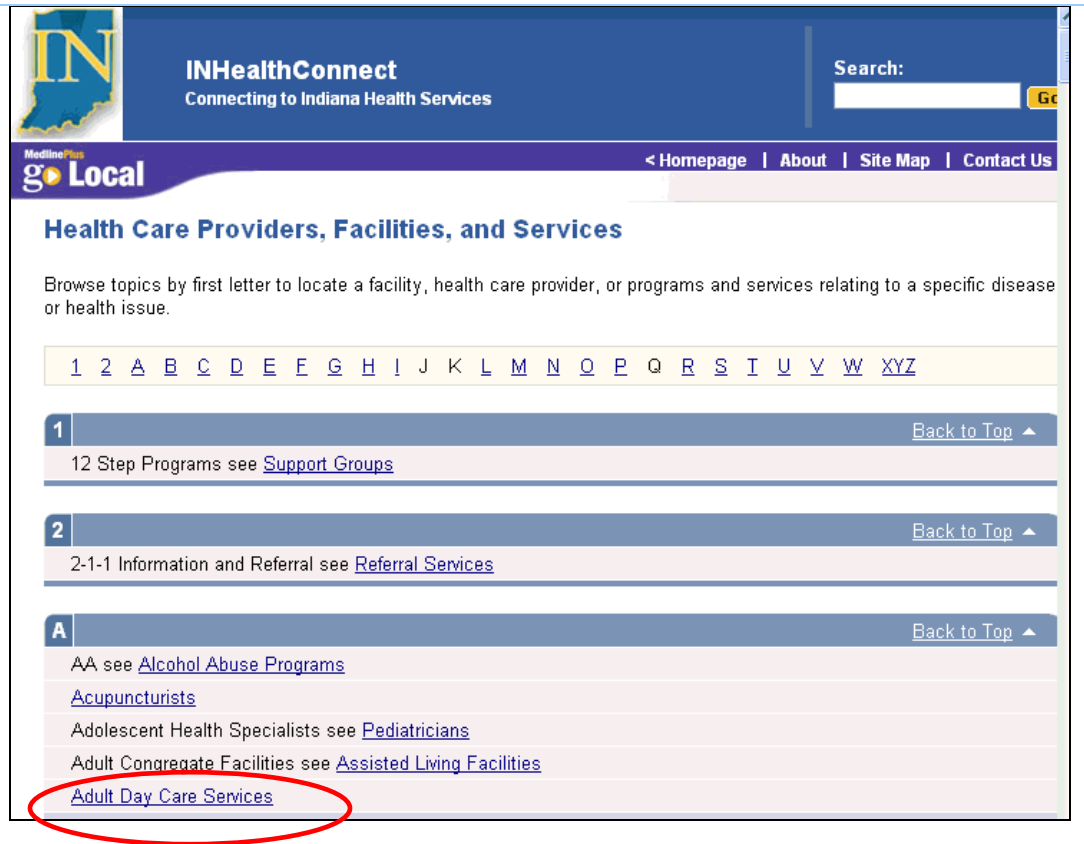

Figure 5: Choosing the service term to preview

Step 3: Choose within 10 miles of zip code 46202

In Figure 6, the selector types in the zip code to display. Other options are to select from the map or a list of counties and cities.

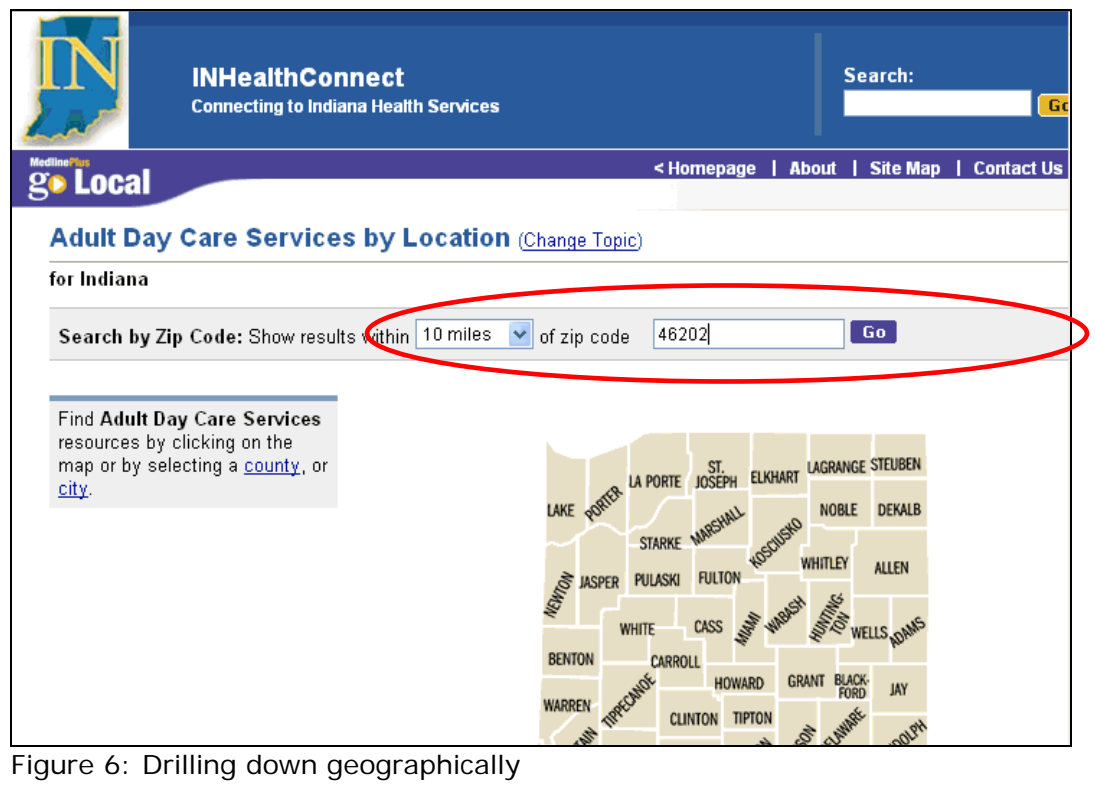

#### Step 4: View page

The preview displays the page of Adult Day Care Services in the specified geographic area. The record for the Lockefield Village Health and Rehabilitation Center is on the page.

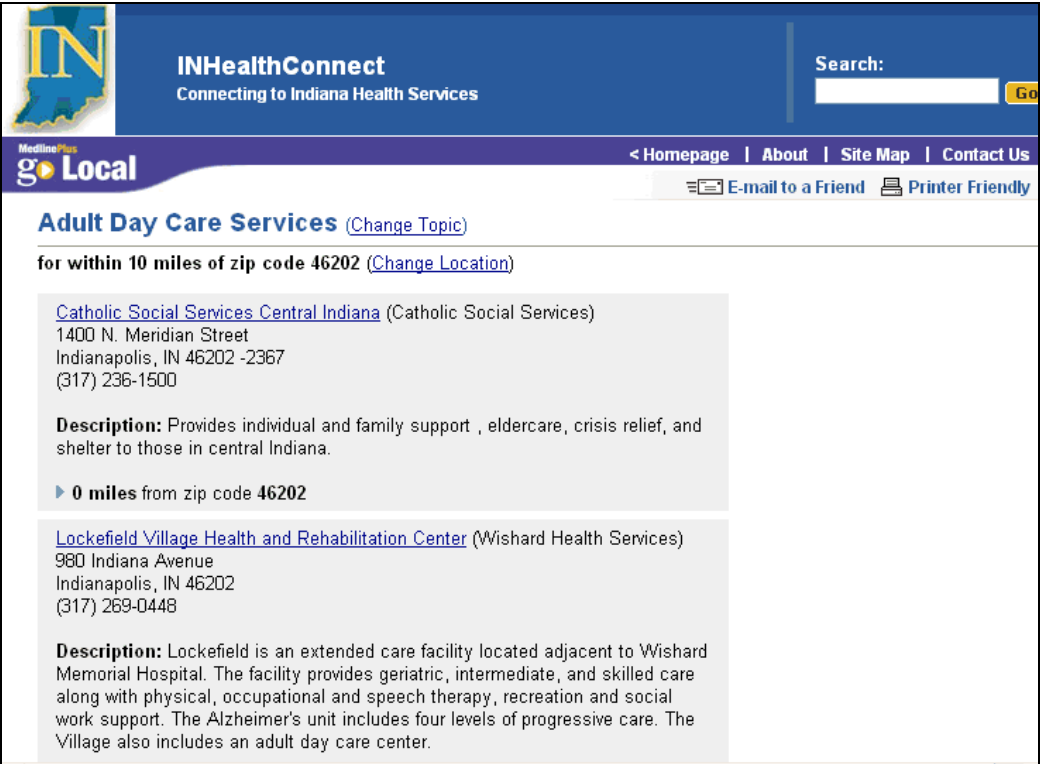

Figure 7. Information for Lockefield Village on Adult Day Care Services page

When a Go Local site determines that its service records have reached a critical mass to be truly useful to the public, it tests its site using scenarios developed by NLM. NLM also tests the site, as may the appropriate Regional Medical Library. Testing is an iterative process. When all parties are satisfied with the site, NLM makes the site available to the public, and, typically, the sponsor holds a launch event and creates press releases.

#### **Participating in Go Local**

Libraries and other groups interested in creating and maintaining a "Go Local" site for their state or region can submit a proposal. Go Local Participation Guidelines are available on the MedlinePlus web site ([http://www.nlm.nih.gov/medlineplus/golocaldocs/Go\\_Local\\_Participation.doc](http://www.nlm.nih.gov/medlineplus/golocaldocs/Go_Local_Participation.doc).) To help organizations with start-up costs for Go Local projects, NLM is providing one-time funding of up to \$25,000 per project through the National Network of Libraries of Medicine.

Seventeen areas currently use the NLM-hosted Go Local system. Four of these areas are currently available to the public: Alabama, Indiana, Massachusetts, and Tribal Four Corners. Using the NLM system leaves local areas free to concentrate on collecting and indexing local service information. NLM encourages librarians to take advantage of this opportunity to provide service information to their local communities.

#### **References**

1. Miller N, Tyler RJ, Backus JEB. MedlinePlus: The National Library of Medicine brings quality information to health consumers. Library Trends. 2004 Fall;53(2):375-88.

2. Hilligoss B, Silbajoris C. MedlinePlus goes local in NC: the development and implementation of NC Health Info. Journal of Consumer Health on the Internet 2004;8(4): 9-26.

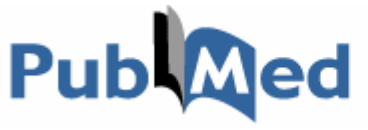

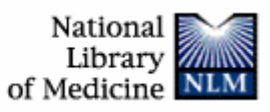

### **PubMed RSS Feeds:**

**It's as Easy as One, Two, Three!** 

**By Josephine Tan Education and Information Consultant, Clinical Programs Library and Center for Knowledge Management University of California, San Francisco [josephine.tan@library.ucsf.edu](mailto:josephine.tan@library.ucsf.edu)** 

**If you have visited PubMed since mid-October, you can't miss the [orange](http://nnlm.gov/psr/images/lat/pubmed_RSS.gif)**[trimmed news flash](http://nnlm.gov/psr/images/lat/pubmed_RSS.gif) on the homepage announcing that PubMed can deliver RSS feeds to your desktop, a capability that quietly debuted in June 2005. By now, many of us have heard the term RSS, which stands for Really Simple Syndication or Rich Site Summary. Some of you may already subscribe to multiple RSS feeds, or some of you may be like me, just beginning to discover the joys of RSSing.

#### **What is RSS?**

RSS begins with a "feed", a generated URL ending in *.xml* or *.rdf*. It allows you to access the most updated news and information on your desktop browser. When you see the following symbols **RSS** or **XML**, normally orange and occasionally in blue, on a website, you have hit a goldmine. The power of the PubMed RSS feed is that you can save a search and have it automatically updated to your desktop browser. "But doesn't My NCBI already send me email updates of my saved searches?" you must be asking yourself. The answer is yes, but PubMed's RSS capability offers a wealth of possibilities that go beyond My NCBI alerts.

#### **What do I need to do to get RSS feeds on my desktop?**

You will need three things:

- 1. The **RSS** or **XML** link on a website of interest
- 2. An RSS feed (the special generated URL)
- 3. An RSS reader (also called a news aggregator, feed reader, or news reader)

#### **Do I need to pay for a RSS reader?**

Luckily, the answer is no. There are readers for purchase with specialized features, but there are many free readers to choose from. There are three different types of readers:

- Web-based readers, such as [Bloglines,](http://www.bloglines.com/) [NewsGator,](http://www.newsgator.com/ngs/default.aspx) and [MyYahoo!](http://my.yahoo.com/s/rss-faq.html)
- Desktop readers, such as [Awasu](http://www.awasu.com/), [FeedDemon,](http://www.feeddemon.com/feeddemon/index.asp) and [NewzCrawler](http://www.newzcrawler.com/)
- Browser-integrated readers, such as Mozilla [Firefox,](http://www.mozilla.com/firefox/livebookmarks) [Safari \(for the](http://www.apple.com/macosx/features/safari/)  [Mac\),](http://www.apple.com/macosx/features/safari/) and Opera

See the [CNET review](http://reviews.cnet.com/4520-10088_7-5143656.html) and comparison of popular RSS feed readers. As a RSS newbie, I prefer the RSS readers Bloglines and Firefox.

#### **What can PubMed RSS feeds do for me?**

Instead of waiting for search updates from My NCBI to arrive in your email, you can now check on the latest updates to your PubMed searches at any time by going to one location, your RSS reader, to view all updates. RSS feeds are updated hourly. Your reader will automatically display the most recent updates since the last time you viewed the feed.

#### **How do I set up a PubMed RSS feed?**

NLM published easy to follow instructions in the [NLM Technical Bulletin](http://www.nlm.nih.gov/pubs/techbull/mj05/mj05_rss.html) on how to set up PubMed RSS feeds. I recommend that you log into or have your RSS reader open before you start a search, for convenience sake.

- Run a PubMed search.
- Under the **Send to** menu, select **RSS Feed**.
- The next screen will display your search strategy and allow you to select the maximum number of items that you would like to view, ranging from 15 to 100. You can also give your search a name.
- Click the **Create Feed** button.
- Click the **XML** button. This opens a new window that displays a frightfully cryptic screen full of XML programming language. All that you have to be concerned with is the URL. Simply copy and paste the URL into your RSS reader. When using Bloglines, in the **My Feeds** tab, select the **Add** link, paste the URL into the Feed URL box and click on **Subscribe**.

It's as easy as that.

#### **How do I check for updates in my RSS reader?**

If you are using Bloglines, the names of your saved RSS feeds appear on the left menu of the **My Feeds** tab. Selecting a PubMed feed link allows you to see the latest results, each with a citation, abstract, any full text access, and a **Related Articles** link. In Bloglines, you can select to view a narrower or broader span of results, ranging from hourly up to all items found in your search since you set it up. When you click on the article title, you will be taken directly into the record in the PubMed interface. You can also email an article or post it to a blog.

#### **Could it get any easier?**

Yes, actually. A Firefox Live Bookmark is the answer. When you browse the Internet with Firefox, a **D**icon appears at the bottom right-hand corner of the page if there is a RSS feed available for that page.

- Run a PubMed search, send to **RSS Feed**, and then click on **Create Feed**. You will see the **N**icon appear at the bottom-right of the Firefox window.
- Click on the  $\Delta$  con to display a dialog box with the URL for the RSS feed.
- Click on the URL to select it. An **Add Bookmark** window will open.
- Give your search a name, and click on **OK**.

Now when you look in your Bookmarks, you can immediately check on the latest items added to your search.

#### **How can libraries use RSS feeds?**

PubMed RSS feeds open an avenue for libraries to innovate new ways of collecting and distributing information:

- Create a table of contents feed for your favorite journals:
	- 1. Run a journal title search on the PubMed Journals database.
	- 2. Click on **Links** to run the title search in PubMed.
	- 3. Set the RSS feed limit to 50 items.

4. Live bookmark the feed in Firefox, or save the search to an RSS feed reader.

- Set up a PubMed RSS feed that monitors the publications of a research institution or faculty member
- Set up a blog running RSS feeds that track the progress of a scientific topic, select scientists, laboratories, or institutions

The possibilities for using RSS feeds to monitor the research literature are only beginning to unfold.

*Editor's Note: This article was originally published in [Latitudes](http://nnlm.gov/psr/newsletter/), the Newsletter for the NN/LM Pacific Southwest Region, on November 03, 2005.* 

### **Enhancing Service to Users at an Academic Library using LinkOut and SFX**

**PubMed users at Eastern Illinois University's Booth Library** have enjoyed quick access to full-text articles through LinkOut since 2003. In the fall of 2005 many more articles were made available when SFX, an Open-URL based link server, was integrated into all electronic resources. Similar to LinkOut, link servers (also called link resolvers) add icons to citations that allow the users to link to full-text or other services. One of the advantages of SFX is that providers who do not participate in LinkOut, such as FirstSearch

and JSTOR, can be linked to PubMed through SFX. For non-DOCLINE libraries, such as Booth, SFX offers an opportunity to link from PubMed to interlibrary loan services. The most attractive feature of SFX for most libraries is that it can be integrated into a large number of database products. Although the cost of link servers can be prohibitive, consortial arrangements can help defray the expense. Booth Library is one of 65 Illinois academic libraries that have access to SFX through an agreement currently administered by the Consortium of Academic and Research Libraries in Illinois.

During the first phase of SFX implementation at Booth Library, SFX icons were added to all PubMed citations. The next step was to use SFX to add full-text icons. To accomplish this, a list of full-text holdings was exported from SFX and sent to NLM. The process takes only a few minutes to complete. However, using SFX does not entirely eliminate title-by title updates. The holdings list in SFX must be kept current, so updates that used to be made in the LinkOut Submission Utility are now made in SFX. The benefit of this method is that updating SFX holdings updates icons and links for all databases.

Overall, adding SFX and customizing PudMed to meet EIU's need has been a very positive experience. The LinkOut Team at NLM is extremely helpful and provided excellent support and guidance. Contact the Team at <[linkout@ncbi.nlm.nih.gov>](mailto:linkout@ncbi.nlm.nih.gov) and find out how you can customize PubMed for your library.

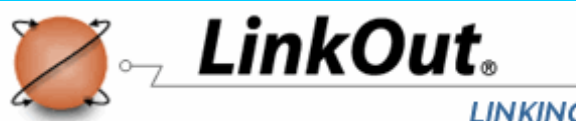

#### **LINKING TO A WORLD OF RESOURCES**

### **Localize Electronic Resources**

**LinkOut Team National Center for Biotechnology Information National Library of Medicine** 

*A medical resident comes into the library to find information for his Grand Rounds presentation in 4 hours. He performs a quick PubMed search, and retrieves 428 citations. In the search result, the library's icon marks articles which are immediately available, electronically or in print. Next to the complete set of results, a tab tells him that 53 articles are available from the library. He clicks the tab to focus on what can be accessed quickly. After selecting several articles under the library tab, the resident returns to the complete set of results and finds several more articles that are not available at the library for further study. He requests them from the library's document delivery service directly through PubMed.* 

Too good to be true? Not at all. Recent development of LinkOut, Outside Tool and Document Delivery Service (DDS) by the National Center for Biotechnology Information at the National Library of Medicine allows libraries to connect users to local resources ("localize") in PubMed by providing easier, more focused, means of linking to a wide variety of related web-accessible resources and additional services, such as OpenURL-based link resolvers and local document delivery services.

The ability to localize electronic resources for a user population is a feature increasingly valued by both researchers and librarians. For users, localization features provide seamless access to available resources. For libraries, localization features allow spotlighting of and direction to resources that are readily available or of high interest to their users.

A variety of special URLs and My NCBI Filters are available for use in localizing PubMed. Special URLs allow users to activate a library's local profile in PubMed. The My NCBI feature allows easy branding and identification of a library's holdings in a PubMed search result by grouping library holdings as a result tab in PubMed searches. Citations with links to other materials of interest can be grouped as result tabs as well.

A few examples of how localization might be used:

- A small hospital library uses a special URL to display library holdings and automatically apply their library icon to all PubMed citations with links to free full-text, clearly marking all articles available to their users.
- A departmental library at a large institution uses a filter tab to group departmental holdings and a special URL to display a link to the institution-wide link resolver on PubMed citations. Users recognize which articles are immediately available and can locate or order others.
- A hospital library selects two additional filters besides their library holdings: one filter tab highlights citations with links to National Guideline Clearinghouse material, of particular interest to their clinicians, and another filter tab displays the holdings of their affiliated medical school.

Details about using special URLs can be found at: <http://www.ncbi.nlm.nih.gov/entrez/linkout/doc/localizing.html>

For more information about using Filter Selections in My NCBI , please see the documentation at: http://www.ncbi.nlm.nih.gov/entrez/que [ry/static/help/pmhelp.html#FilterPreferences](http://www.ncbi.nlm.nih.gov/entrez/query.fcgi?db=Books&cmd=Search&doptcmdl=DocSum&term=+filter+preferences+AND+helppubmed%5Bbook%5D)

Participation information for LinkOut, Outside Tool and DDS can be found at: <http://www.ncbi.nlm.nih.gov/entrez/linkout/doc/lbsub-i.html>

Comments and questions about LinkOut can be sent to [<lib-linkout@ncbi.nlm.nih.gov>](mailto:lib-linkout@ncbi.nlm.nih.gov).

*Editor's note: Download the My NCBI informational brochure from <http://nnlm.gov/nnlm/online/pubmed/myncbitri.pdf>*

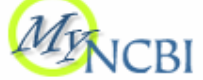

### **GMR Downloadable/Free Resources**

**Education Resources for Librarians** 

If you haven't visited the GMR Education Resources for librarians page recently, then you may not know about our newest items. Seven informational tri-fold brochures on NLM resources are available for printing. In addition to *PubMed Basics*, there is a brochure on the new *My NCBI* which saves searches, emails updates and provides additional search filters in PubMed and the other NCBI databases. Visit [http://nnlm.gov/gmr/education/eduresources.html fo](http://nnlm.gov/gmr/education/eduresources.html)r any and all of these free educational resources:

*PubMed Basics*, *PubMed My NCBI*, *Household Products Database*, *Gateway Basics*, *MedlinePlus*, *MedlinePlus* (Spanish translation) and *Partners in Information Access for the Public Health Workforce*.

# **News From the Region**

### **7th Latino Health Fair Reaching Out to Our Community**

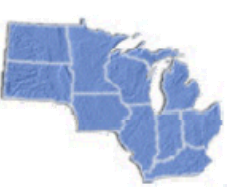

**Ulrike Dieterle Health Sciences Learning Center University of Wisconsin-Madison** 

**Health sciences librarians from Ebling Library, St. Mary's Hospital and Meriter Hospital** contributed their time and expertise at the 7<sup>th</sup> Annual Latino Health Fair held Sunday, August 28, 2005, at the Alliant Center in Madison, Wisconsin. The Fair, which this year drew over 400 visitors, is organized by the Latino Health Council and sponsored by organizations, agencies and businesses

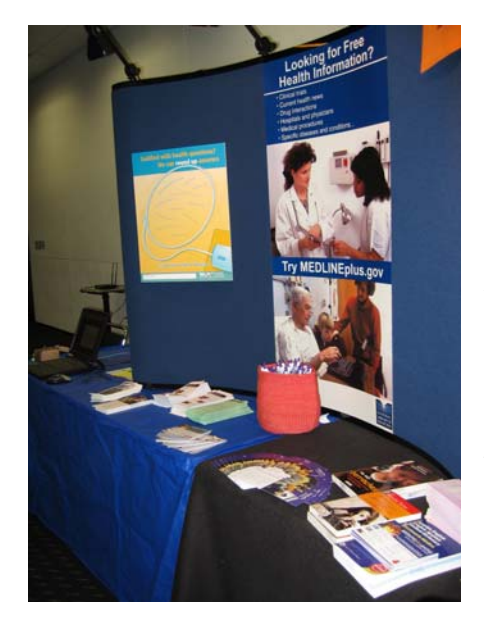

committed to providing health-related information and services to the Latino community. The Fair is a family event with adult health screenings, "Ask the Doctor" interactions, child care, refreshments, live music, dance and lots of healthcare information.

With the GMR's large display as a backdrop, the exhibit included Spanish-language brochures from the NLM, NIH and the Institute on Aging, a selection of Spanish consumer health books and plenty of give-aways such as bookmarks, pens and highlighters. Joining approximately 25 other exhibitors, health sciences librarians demonstrated Spanish MedlinePlus tutorials available via two laptops connected to the

Internet. One laptop was equipped with headsets so exhibit visitors could benefit from both the visual and audio features of the tutorials. Librarians plan to participate again next year at the  $8<sup>th</sup>$  Latino Health Fair.

Participating: Leslie Christensen (St. Mary's), Matthew Coan (Ebling/SLIS), Ann Combs (Ebling), Ulrike Dieterle (Ebling), Robert Koehler (Meriter).

*Funded in whole or in part with federal funds from the NLM, NIH under Contract # NO1-LM-1-23513.* 

### **Highlights of the 2005 Midwest Chapter/MLA Annual Meeting**

**Lila Pedersen Library of the Health Sciences University of North Dakota** 

**Fargo, North Dakota was the host city** of the 2005 annual conference (September 2005) of the Midwest Chapter/MLA. It was the first time in its 56 year history that the chapter met in North Dakota, under the direction of Mary Markland and Judy Rieke from the University of North Dakota, conference cochairs.

One hundred forty-five people engaged in four addresses from invited speakers, five continuing education courses, 12 contributed papers, 18 posters, and 22 exhibits. The invited speakers were a mix of local and national figures:

- Monica Mayer, M.D., from Trinity Community Clinic, New Town, ND, captivated the audience with the keynote address on "Medical Aspects of the Lewis and Clark Expedition".
- Mary Wakefield, Ph.D., R.N., associate dean for rural health at the University of North Dakota, gave a fervid but scholarly talk on "Patient Safety."
- Ann McKibbon, Ph.D., M.L.S., from the University of Pittsburgh, presented her thought-provoking ideas on "Evidence-Based Healthcare Past, Present, and Future: Implications for Librarians".
- Joe Janes, Ph.D., M.L.S., from Information School of the University of Washington, challenged listeners with his innovative ideas on "Reference of the Future".

Three tours were offered, giving a flavor of the Upper Midwest and Great Plains region. Bonanzaville USA is a historic village depicting life in the Red River (of the North) Valley in the late 1800s. The Heritage Hjemkomst Center features Scandinavian artifacts, including a replica of an actual Viking ship and an exact replica of a *stavkirke* (stave church) from Norway; this event was combined with an informative pontoon ride on the Red River. A fascinating and educational guided tour was given of PRACS Institute, Ltd., a contract research organization that conducts clinical trials for pharmaceutical and dermatological companies.

The social highlight was a gathering at the historic downtown Fargo Theatre for a viewing of the movie *Fargo*. Preceding the movie was a delicious Scandinavian smorgasbord and a short concert on the mighty four-manual Wurlitzer theatre pipe organ, which disappeared into the bowels of the orchestra pit during the concluding piece. Kristin Rudrud, who played the kidnapped wife in the film, paid a surprise visit.

Check out the post-conference page on the chapter website for some of the PowerPoint slides of the contributed papers: [http://midwestmla.org/](http://midwestmla.org)

#### **HSLI 2005 Annual Conference**  *Emotional Intelligence: Don't Leave Home Without It!*

**Pre-conference Presentation by Dan Wiseman** 

**Toni Tucker Milner Library Illinois State University** 

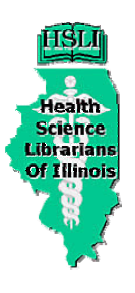

**How would you like to work** in an emotionally satisfying workplace? Dan Wiseman presented *Emotional Intelligence: Don't Leave Home Without It!* at the HSLI 2005 Annual Conference held in Bloomington in October, 2005. The pre-conference presentation provided an overview of why and when you need emotional intelligence (EI). The definition for EI by Salovey and Mayer, pioneers in the field, is "The ability to monitors one's own and others' feelings and emotions, to discriminate among them and to use this information to guide one's thought and actions." This definition was discussed with the attendees who were asked what they thought EI meant.

The interactive workshop provided many opportunities for participants to break up into groups for discussion about issues such as how to be around low EI people and how to create an emotionally welcoming workplace. The workshop wrapped up with how to become a more emotionally intelligent person suggesting that you build on your strengths, be patient with yourself, find people to model skills you need, find healthy outlets for your emotions and be with people that have healthy EI.

To learn more about emotional intelligence the following resources are a great place to start:

- Cheniss, Cary and Joan Goldsmith, Eds. *The Emotionally Intelligent Workplace*. San Francisco: Jossey-Bass. 2001.
- \*Goleman, Daniel. *Working with Emotional Intelligence*. New York: Bantam Books, 1998.
- \*Davis, Mark. *Test your EQ*. New York, Penguin Books. 2004
- Solovey, P. and Mayer. J.D. (1990) "Emotional Intelligence." *Imagination, Cognition, and Personality*, 9, 185-211.

*\*These items are available from the [GMR Lending Library](http://nnlm.gov/gmr/loan/)*

#### **Hello DOCLINE Libraries**

Update your institutional profile via DOCLINE. Change contact information, post ILL charges, submit changes to your routing tables and record the services of your institution. It is a good resource for librarians to find information about your library.

### **MLA CE Institute Scholars**

Congratulations to two librarians in the GMR region who made it in to the MLA CE Institute:

**Tammy Mays, NN/LM – GMR, Library of the Health Sciences**  University of Illinois – Chicago Course: *Nursing on the Net: Health Care Resources You Can Use (CHIS)*

**Linda Walton, Galter Health Sciences Library**  Northwestern University Course: *Health Sciences Collection Development: A Holistic Approach*

The goal of the MLA CE Institute: Developing Web-based Instruction to provide education and support to MLA-approved instructors for transferring face-to-face classroom continuing education (CE) courses to a Web-based environment, expanding CE availability to a broader MLA audience and other health science librarians around the world.

### **New Faces at the GMR**

#### **Rosalva Diaz, MBA—Business Services Specialist**

The GMR office would like to introduce you to our new Business Services Specialist. She received her Bachelor of Science in Marketing and earned an MBA at UIC in International Business and Entrepreneurship. Rosalva manages the financial and purchasing operations.

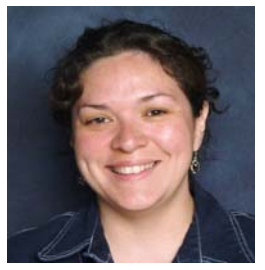

Prior to joining the GMR in October 2005, she was with the International Center for Health Leadership Development (ICHLD) where she worked with budgets, purchases, contracts, subcontracts and grants. Rosalva has over eight years of experience at the University of Illinois at Chicago, having worked previously at the College of Urban Planning and Public Affairs and the School of Public Health and Psychiatric Institute.

On a personal note, Rosalva enjoys samba dancing, traveling, volunteering and spending quality time with her teenage daughter. She has been recognized as a National Society of Hispanic MBAs/Hispanic Scholarship Fund Scholar and one of 50 Hispanic Heroes in the Chicagoland area. She is listed in Who's Who Among Students in American Universities and Colleges.

You can contact Rosalva at 800-338-7657 or email her at rdiazz1 at uic.edu. Welcome, Rosalva!

#### **Jacqueline Leskovec, MLIS, MA, RN—Communications Coordinator**

### GMR Staff

Susan Jacobson **Director** 

Ruth Holst Associate Director

Holly Burt Education/Outreach **Coordinator** 

Jacqueline Leskovec **Communications Coordinator** 

Tammy Mays Consumer Health **Coordinator** 

Charniel McDaniels Network Coordinator

Bryan Vogh **Technology Coordinator** 

Nelly Cruz Information Service **Supervisor** 

Rosalva Diaz Business Services **Specialist** 

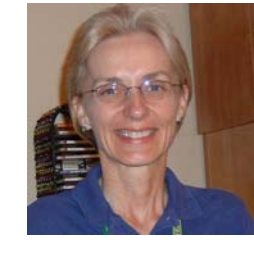

Jacqueline Leskovec joined the GMR staff as the new Communications Coordinator in October, 2005. She is the state liaison for Iowa, North Dakota, and South Dakota.

She most recently was the Assistant Librarian at the University of South Florida Area Health Education Center (AHEC) Program in Tampa, Florida, where she provided library and information services to clinicians

working with underserved and underrepresented populations in a nine-county area of the Florida gulf coast. One of her main roles was that of USF AHEC webmaster. In addition, Jacqueline has extensive professional experience in health science libraries in the Chicago metropolitan area. She has worked in the areas of reference, interlibrary loan, technology and as a library branch manager.

Jacqueline has spent her entire professional career in health-related capacities, first as a counselor for adolescents and then as a registered nurse. She worked for a number of years in an inner city hospital in a variety of roles before becoming a health sciences librarian—a natural evolution from her career as a health care practitioner.

Except for her recent jaunt to Florida, Jacqueline has spent her entire life in the Midwest. She received her Bachelor's degree in psychology from St Mary's College, Notre Dame, Indiana; a Master's from Northwestern University in Evanston, Illinois; and her library degree from Dominican University, River Forest, Illinois. Chicago is her hometown.

When not working on web sites for fun or doing other library-related activities, Jacqueline enjoys running, cycling, vegetarian cooking, home remodeling and repair and her three cats.

Jacqueline may be contacted via email at leskovec at uic.edu.

# **Greater Midwest Region 2005 Award Winners**

**Congratulations to the following network members** who received awards through the GMR during 2005. The deadline for awards for the final period of this contract has passed, but keep posted for future opportunities.

#### **Consumer Health Awards: for up to \$10,000**

Charlevoix Public Library – Project: Charlevoix Health Information Project Health Science Library and Warren Reynolds Library, Saint Mary's Health Care

- Project: Breast Cancer Awareness Outreach to the West Michigan Vietnamese Community
- Illinois Poison Center Project: Libraries as a Leading Resource for Community Poison Prevention Education
- Rockcastle Hospital Southern Kentucky Area Health Education Center Project: Información de Salud: Improving the Health Literacy of Kentucky's Hispanic Population

*ESources Send newsletter submissions to:*  Jacqueline Leskovec *ESources* Editor leskovec at uic.edu **NN/LM GMR 1750 W Polk St M/C 763 Chicago, IL 60612 Phone:**  800.338-7657 *In region:*  312.996-2464 **Fax:**  312.996-2226 **E-mail:**  GMR at uic.edu **On the web:**  http://nnlm.gov/gmr Sitting Bull College Library – Project: Improving Health Information Access for Standing Rock Reservation **Go Local Projects: for up to \$25,000**  Health Sciences Library, Ohio University – Ohio Go Local Ruth Lilly Medical Library, Indiana University – Indiana Go Local **Exhibit Awards – Up to \$2,000**  Allina Library Services - Exhibiting at: "Strengthening Hmong Health in the 21st Century" and 4th Annual Hmong Resource Fair Aurora Medical Center Community Resource Library - Exhibiting at: Wisconsin Library Association Borgess Library for the Michigan Health Sciences Library Association - Exhibiting at: Michigan Library Association Annual Conference Crawford Medical Library, University of Illinois at Chicago - Exhibiting at: Illinois Critical Access Hospital Networks & National Center for Rural Healthy Professions Physician Workshop Ebling Library, University of Wisconsin - Exhibiting at: 7th Annual Latino Health Fair Harley E. French Library of the Health Sciences, University of North Dakota - Exhibiting at: Annual Dakota Conference on Rural and Public Health Health Connect of South Dakota - Exhibiting at: Promoting Leadership in Values, Ethics, & Advocacy, Jun 8-10 and South Dakota Library Association Ohio State University - Exhibiting at: Midwest Veterinary Conference, Feb 24- 27 Rapid City Regional Hospital - Exhibiting at: South Dakota Association of Healthcare Organizations Annual Conference SIU School Medical Library - Exhibiting at: Illinois Rural Health Association 16<sup>th</sup> Annual Meeting **Technology Improvement Awards: for up to \$5,000**  Carle Foundation Hospital - Library Scanner Indiana University Ruth Lilly Medical Library - Bioethics Digital Library Maranatha Baptist Bible College - Technology Development for Nursing Research Monroe Clinic Library - PDF Document Delivery Ottumwa Regional Health Center - Improving User Access to ORHC's Medical Library Phase I & II Trinity Health - Project Fast Connect University of Wisconsin-Madison - From Print to Pixels: Digitizing History of Medicine Materials VA Illiana Health Care System - Upgrade from Copier to Copier Scanner **Outreach Project Award: for up to \$5000**  Flint Public Library - Consumer Health Outreach Project **Professional Development Awards: for up to \$1,000**  Alexia D. Estabrook, Providence Hospital - Attending: Internet Librarian 2005 Barbara Platts, Munson Medical Center - Attending: Computers in Libraries Conference, 2006  $* * *$ *ESources is funded by the National Library of Medicine under contract NO1-LM-1-3513 with the University of Illinois at Chicago Library of the Health Sciences.*